## Sage 50 Canadian Edition - Student Version

## My Sage 50 student version has expired.

The following steps will correct the error:

**Step 1:** Uninstall the student version.

**Step 2:** Run the following student cleanup tool (Critical Step): <a href="https://ca-kb.sage.com/portal/app/portlets/results/viewsolution.jsp?solutionid=230815184019297">https://ca-kb.sage.com/portal/app/portlets/results/viewsolution.jsp?solutionid=230815184019297</a>

**Step 3:** Reinstall your student version.

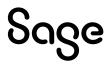